$\sim$   $\sim$ 

## **Interface de Zimbra**

Zimbra propose dans une même interface l'accès aux mail, aux carnets de contact, aux calendriers ainsi qu'au chat.

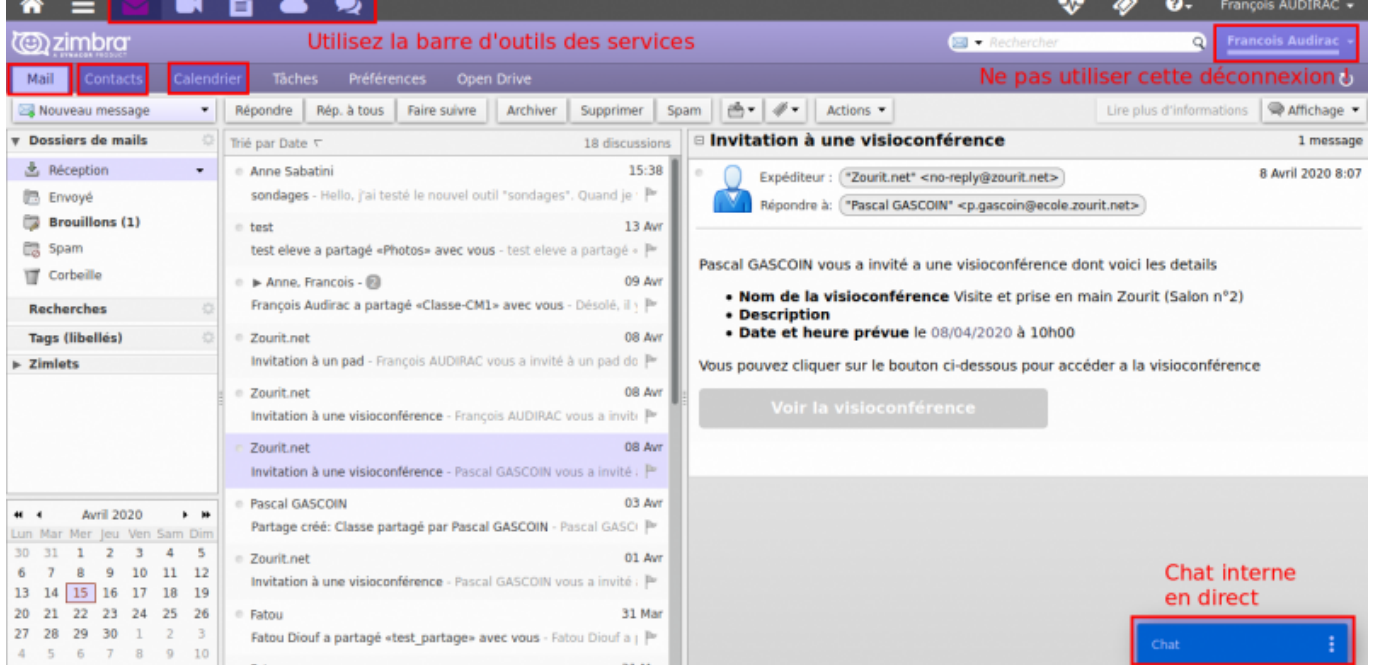

Les onglets Mails, Contacts, Calendrier (et Tâches) vous donnent accès à chaque outil. (Voir les [fonctionnalités de chaque outil\)](https://doc.zourit.net/doku.php?id=outils:mail_cal:accueil)

## **Chat**

Un chat est intégré à Zimbra et vous permet de communiquer entre membres d'un même domaine (ex : @monecole.zourit.net)

Pour communiquer avec quelqu'un, vous devez :

- 1. L'inviter à communiquer au chat en l'ajoutant à votre liste de contact
- 2. Qu'il accepte de communiquer avec vous en répondant à l'invitation

Ouvrir le Chat, cliquer sur les trois point verticaux, puis "Ajouter un contact".

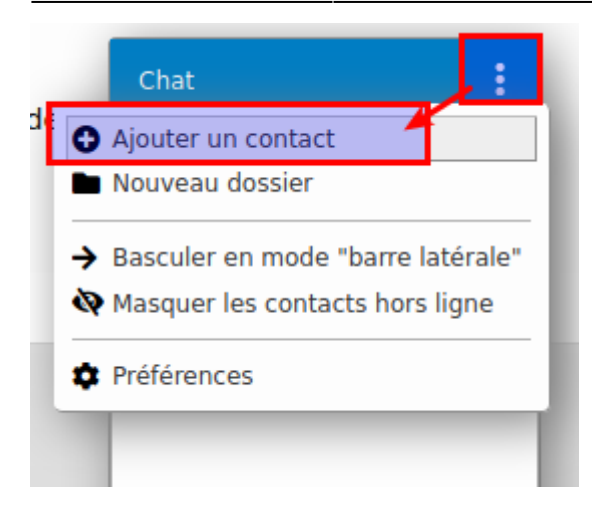

Rechercher des membres du domaine et donnez-lui un surnom.

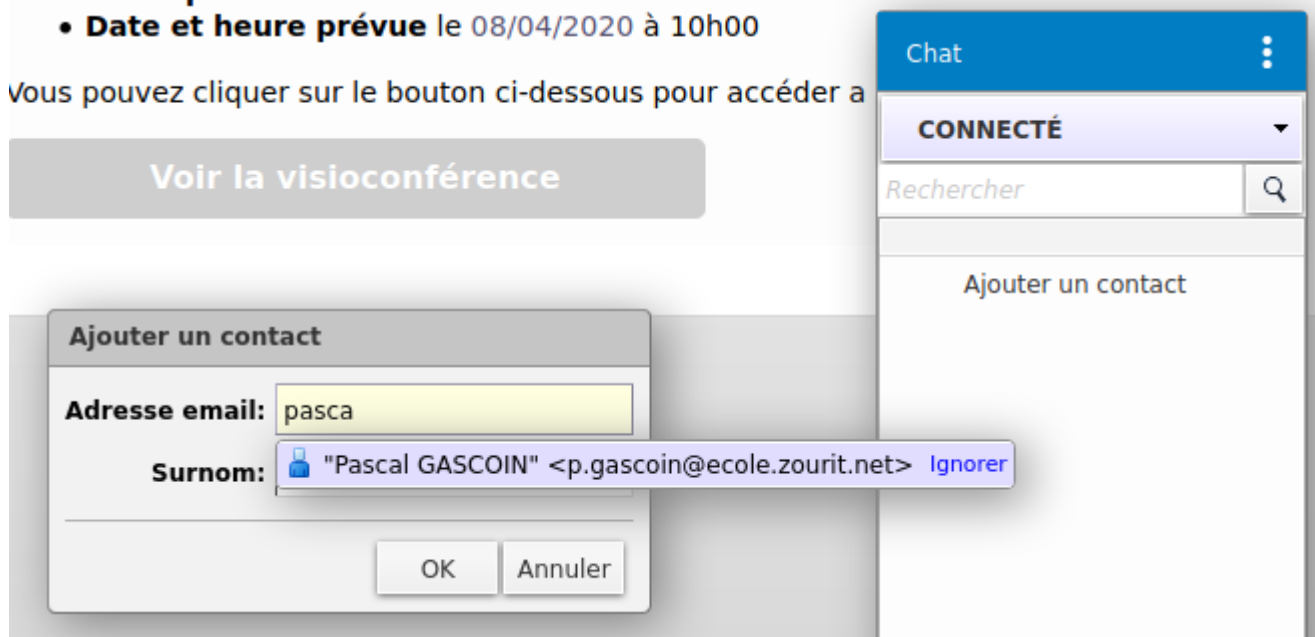

Une fois ajouté, la personne doit accepter la demande.

Vous pourrez ensuite discuter avec elle si elle est en ligne (rond vert).

Il n'y a pas de chat groupé. Chaque discussion est privée entre les 2 personnes concernées.

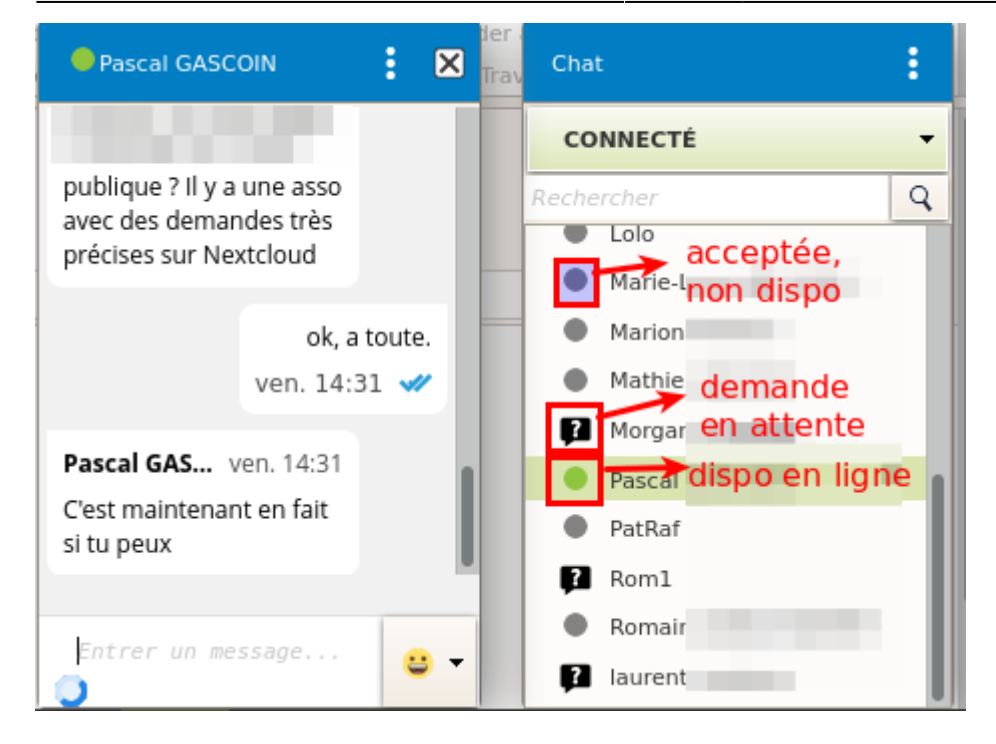

Vous pouvez volontairement changer votre statut entre les modes :

- Connecté (disponible)
- Occupé
- Absent
- Invisible (non disponible)

## **Interface latérale du Chat**

Il est possible d'épingler l'outil Chat en mode "barre latérale" pour l'avoir sur la droite de votre zimbra (pour tous

> Si vous constatiez une disparition de la barre latérale, désactivez votre plugin Antipub pour le site web de Zourit. En général il suffit de cliquer sur l'icone de l'outil (ublock origin, Adblock) pour le désactiver pour ce site uniquement. Rechargez la page pour la voir réapparaitre. Ce problème n'apparait pas en mode "dock".

From: <https://doc.zourit.net/> - **Doc, doc Zourit ?**

Permanent link: **[https://doc.zourit.net/doku.php?id=outils:mail\\_cal:mail\\_accueil&rev=1586981342](https://doc.zourit.net/doku.php?id=outils:mail_cal:mail_accueil&rev=1586981342)**

Last update: **2020/04/15 22:09**

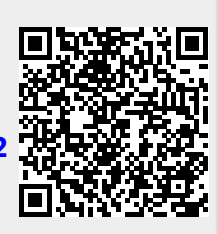